# 内存告警日志

系统中内置报表,记录了系统内存告警的详细信息。

## <span id="page-0-0"></span>报表入口

[报表入口](#page-0-0) [报表介绍](#page-0-1) [过滤条件](#page-0-2) [报表字段](#page-1-0) [删除选中](#page-1-1)

切换到"分析展现"->"分析报表"->"system目录"->"分析报表"文件夹,点击"内存告警日志"。

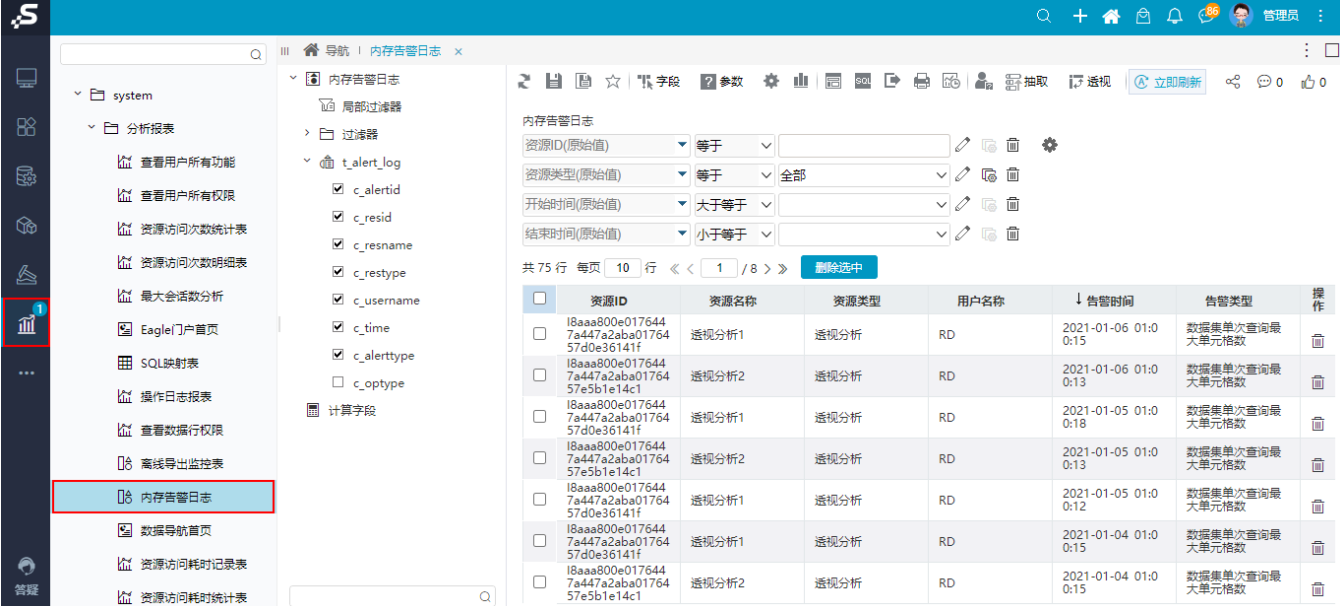

## <span id="page-0-1"></span>报表介绍

报表界面如下:

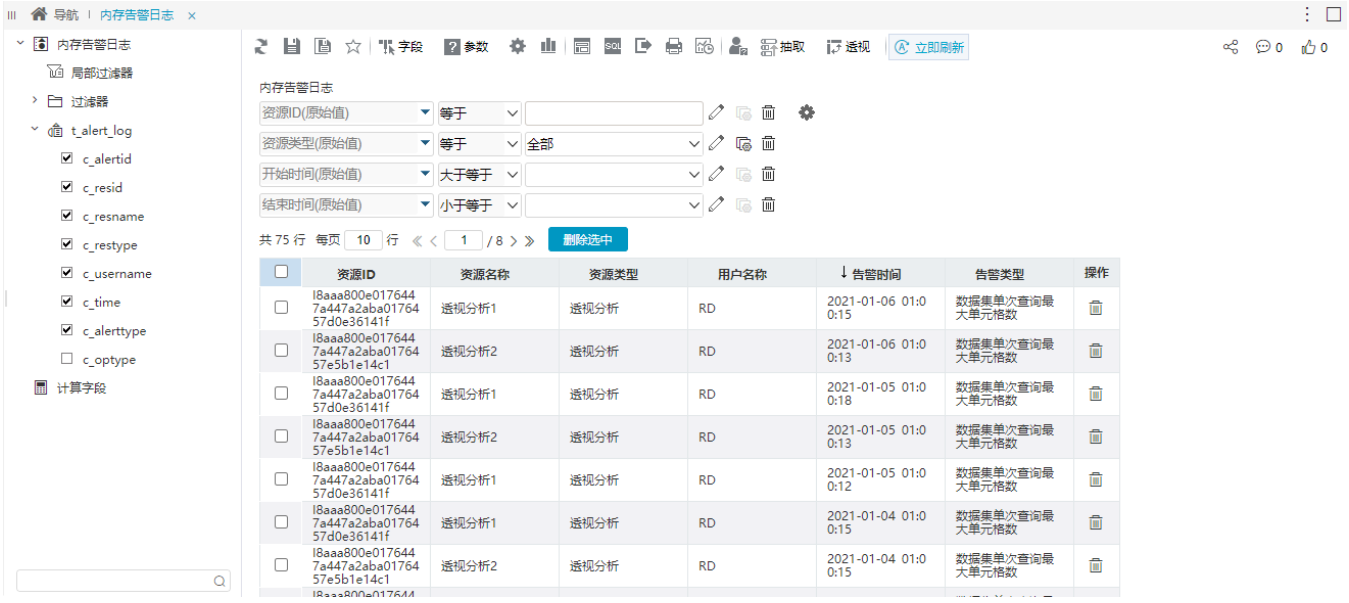

#### <span id="page-0-2"></span>过滤条件

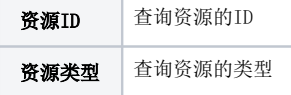

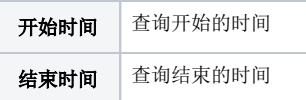

### <span id="page-1-0"></span>报表字段

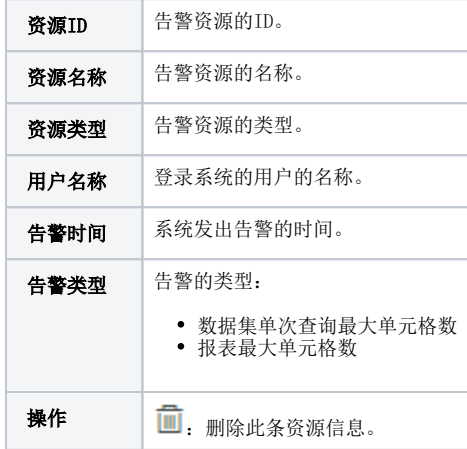

## <span id="page-1-1"></span>删除选中

选中一条信息或多条信息,点击 删除选中 按钮,删除资源信息。

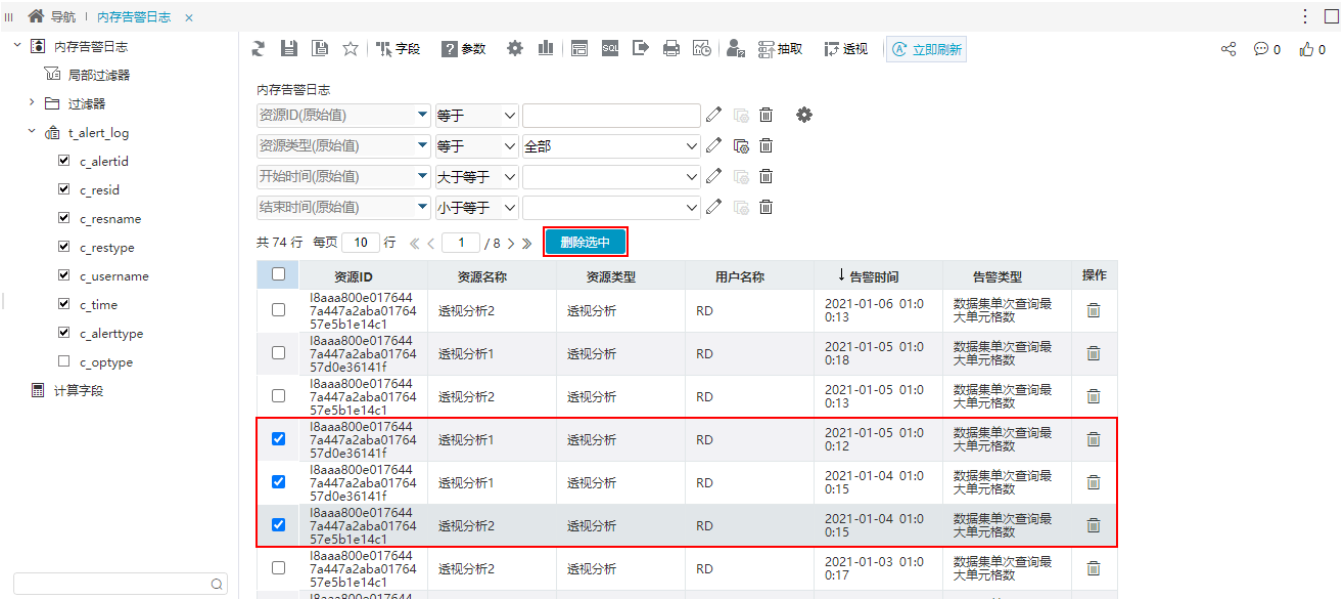